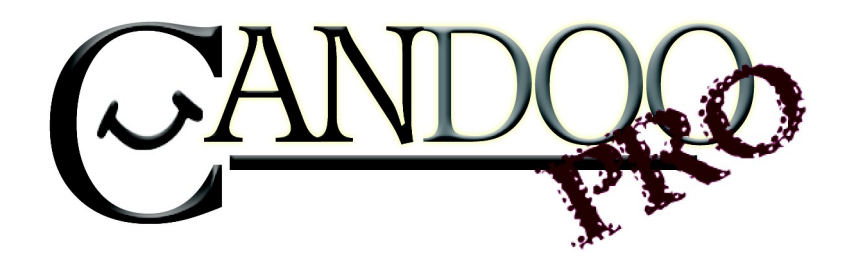

Thank you for purchasing Candoopro! Please read the following information before using the system for the first time. If you have any questions about the use of the system, please contact us at Sales@candoopro.com, or visit our Forum at http://forums.candoopro.com/.

## **Quick Start Guide – Sea Doo**

## First Time: (Internet Connection is REQUIRED)

- � Install USB Drivers, by entering the following into your web browser
	- o http://www.candoopro.com/candooinstall/driver/usbdriver.exe
- � Connect CANDoo Professional System to the PC with the provided USB Cable
- Install CANDoo Professional Software, by entering the following into your web browser
	- o http://www.candoopro.com/candooinstall/CanDooPro.msi
- � Start CANDoo Professional by going to start menu and launching CANDoo Professional
	- o When prompted to download the new update, you must select "YES"
- � If the system prompts to download flash program into the interface box, make sure the USB cable is securely attached to PC and interface box, and make sure the interface box is not connected to a vehicle during the loading process.

# Each Use: (Internet Connection is Optional)

o

- � Connect CANDoo Professional System to the PC with the provided USB Cable
- � Start CANDoo Professional by going to start menu and launching CANDoo Professional
- � Bottom left of the CANDoo Professional software shows the current status

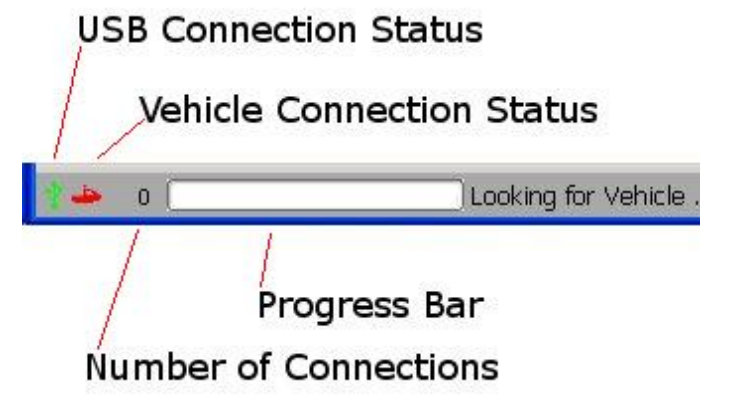

� After vehicle is connected select Vehicle menu option and click read

#### Vehicle Connection:

- There are two options to connect a vehicle, depending on type of vehicle
	- o Use the 9 Pin > 6 Pin adapter for DI and 4Tec models(You must also insert a lanyard on the post to power up the ECU)

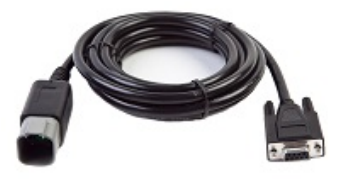

o Connect the Post adapter to the above cable, and connect to the lanyard post for 2 stroke carbureted and early (1998-2004) RFI.

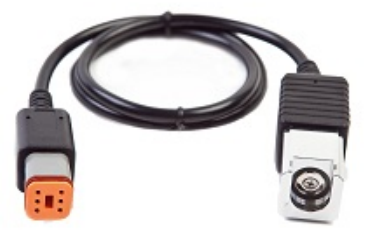

### Faq's:

- � CANDoo Professional checks for updates on startup, if there is an active internet connection.
- � If you are using wireless and get out of range, it can cause CANDoo Professional to freeze up while trying to connect to the website on startup. We suggest disabling the wireless on your laptop if you are moving out of wireless range.
- � Make sure you have a fully charged battery, failure to do so can cause data corruption!